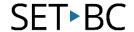

105 – 1750 West 75th Avenue, Vancouver, B.C., Canada V6P 6G2 Phone: 604.261.9450 Fax: 604.261.2256 www.setbc.org

# Using Pic Collage with Executive Function Templates

### Introduction

In this activity, participants will learn how to use Pic Collage with Executive Functioning templates to support time management, organizational skills, working memory and awareness of self, others and the environment.

## **Learning Objectives**

Completion of this tutorial will give you experience with working with Pic Collage and templates

#### This tutorial assumes

- that you have an iPad
- that you have the most recent version of the Pic Collage app installed
- That you have a template (.jpg, .pdf, or printed)

(This is the jumping off point. It allows you to set the parameters of previous knowledge or what needs to be in place prior to doing this task. This may include software installation, platforms, account registrations, updates and basic skills.)

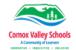

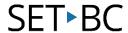

## **Using Pic Collage with a Template**

Open Pic Collage. Select

Freestyle > Tap + > Tap

Background

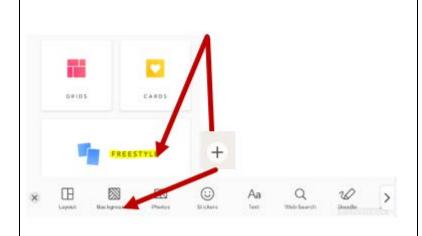

## Take a photo.

Take a photo of the template by choosing the Camera Icon and taking a photo of the printed template or finding the photo on your Camera Roll. Tap the photo you want to use and Tap the checkmark to import it into your collage.

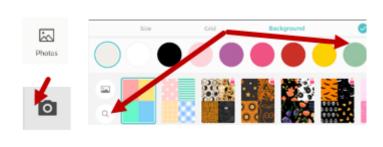

To Take a photo To choose a photo

template. Tap the + and
Photos or search for
images on the web by
going to Web Search. To
insert select the photo(s)
Tap the check mark and
use a Two finger pinch to

move or resize.

Add photos to your

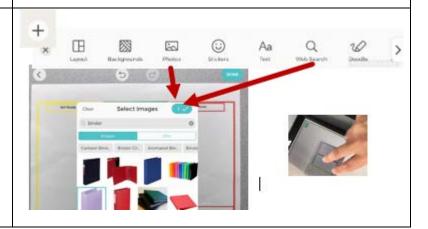

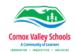

## SET BC

## Add text to your template.

Add Text to your template by tapping the + and Text type, dictate or us word prediction to get ideas into template. Use a two finger pinch to move or resize text. Use the Doodle tool to add lines to clocks or arrows to point things out.

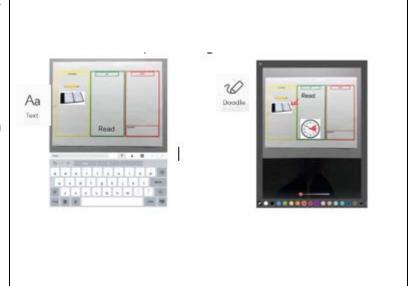